## NEC

**Customer Notification** 

# **78K0STM Series**

**DSWIN-CDR-78K0S** 

**Operating Precautions** 

**System Simulator** 

Document No. DTOP0009V12 Date Published: April 2004

NEC Electronics (Europe) GmbH

#### **DISCLAIMER**

The related documents in this customer notification may include preliminary versions. However, preliminary versions may not have been marked as such.

The information in this customer notification is current as of its date of publication. The information is subject to change without notice. For actual design-in, refer to the latest publications of NEC's data sheets or data books, etc., for the most up-to-date specifications of NEC PRODUCT(S). Not all PRODUCT(S) and/or types are available in every country. Please check with an NEC sales representative for availability and additional information.

No part of this customer notification may be copied or reproduced in any form or by any means without prior written consent of NEC. NEC assumes no responsibility for any errors that may appear in this customer notification. NEC does not assume any liability for infringement of patents, copyrights or other intellectual property rights of third parties by or arising from the use of NEC PRODUCT(S) listed in this customer notification or any other liability arising from the use of such PRODUCT(S).

No license, express, implied or otherwise, is granted under any patents, copyrights or other intellectual property rights of NEC or others. Descriptions of circuits, software and other related information in this customer notification are provided for illustrative purposes of PRODUCT(S) operation and/or application examples only. The incorporation of these circuits, software and information in the design of customer's equipment shall be done under the full responsibility of customer. NEC assumes no responsibility for any losses incurred by customers or third parties arising from the use of these circuits, software and information.

While wherever feasible, NEC endeavors to enhance the quality, reliability and safe operation of PRODUCT(S) the customer agree and acknowledge that the possibility of defects and/or erroneous thereof cannot be eliminated entirely. To minimize risks of damage to property or injury (including death) to persons arising from defects and/or errors in PRODUCT(S) the customer must incorporate sufficient safety measures in their design, such as redundancy, fire-containment and anti-failure features.

The customer agrees to indemnify NEC against and hold NEC harmless from any and all consequences of any and all claims, suits, actions or demands asserted against NEC made by a third party for damages caused by one or more of the items listed in the enclosed table of content of this customer notification for PRODUCT(S) supplied after the date of publication.

#### **Applicable Law:**

The law of the Federal Republic of Germany applies to all information provided by NEC to the Customer under this Operating Precaution document without the possibility of recourse to the Conflicts Law or the law of 5th July 1989 relating to the UN Convention on Contracts for the International Sale of Goods (the Vienna CISG agreement).

Düsseldorf is the court of jurisdiction for all legal disputes arising directly or indirectly from this information. NEC is also entitled to make a claim against the Customer at his general court of jurisdiction.

If the supplied goods/information are subject to German, European and/or North American export controls, the Customer shall comply with the relevant export control regulations in the event that the goods are exported and/or re-exported. If deliveries are exported without payment of duty at the request of the Customer, the Customer accepts liability for any subsequent customs administration claims with respect to NEC.

**Notes**: (1) "**NEC**" as used in this statement means NEC Electronics and also includes its direct or indirect owned or controlled subsidiaries.

> (2) "**PRODUCT(S)**" means 'NEC semiconductor products' (NEC semiconductor products means any semiconductor product developed or manufactured by or for NEC) and/or 'TOOLS' (TOOLS means 'hardware and/or software development tools' for NEC semiconductor products' developed, manufactured and supplied by 'NEC' and/or 'hardware and/or software development tools' supplied by NEC but developed and/or manufactured by independent  $3<sup>rd</sup>$  Party vendors worldwide as their own product or on contract from NEC)

## **Table of Contents**

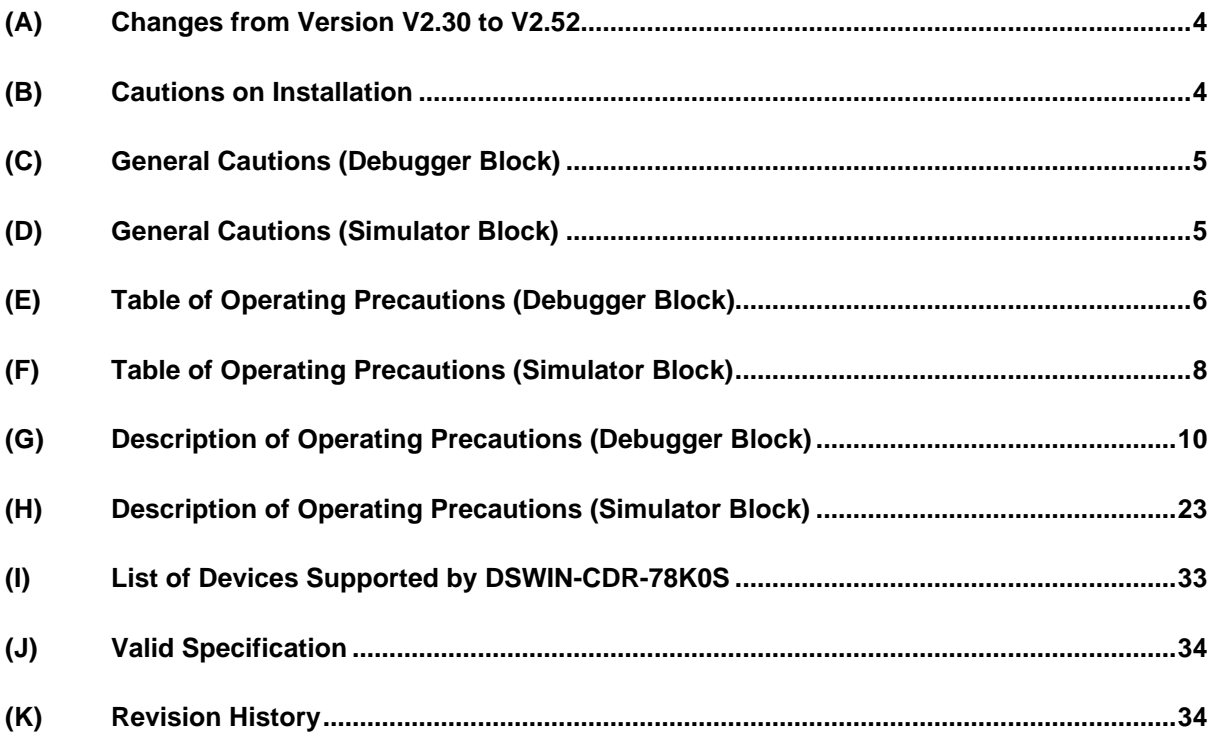

#### **(A) Changes from Version V2.30 to V2.52**

- (1) Windows XP is now supported.
- (2) Windows 95 is no longer supported in V2.52 or later.
- (3) Modification of 'right-mouse-click' menu.
- (4) The display file save/restore function has been separated into a display file and an environment file.
- (5) The start frame of a function in the trace window has been changed to improve the display.
- (6) Improvement of variable display selection.
- (7) The Help menu has been changed to HTML-format help.

#### **(B) Cautions on Installation**

- (1) A product ID is required to install SM78K0S V2.52. The product ID is shown on the medium case.
- (2) Because is may necessary to restart the computer after installation, terminate all other applications.
- (3) Administrator rights are required for installation in Windows NT, Windows 2000, or Windows XP.
- (4) Do not install the tool in directory with a name containing a space or a multi-byte character; otherwise the tool may not be correctly executed.
- (5) To re-install the SM78K0S V2.52, uninstall the copy of SM78K0S V2.52 already installed. If the product is installed in a different directory without uninstalling the first copy of SM78K0S V2.52, the first copy of SM78K0S V2.52 cannot be uninstalled.
- (6) The following directory will be created during the installation. The content of the directory is necessary for uninstalling the tool and must not be deleted: C:\NECTools32\SETUP\ (The installation destination is assumed to be C:\NECTools32.)
- (7) The help is supplied in HTML help format If the help does not operate correctly, proceed as follows: Install Microsoft Internet Explorer 5.0 or later (IE5.5 SP2 or later recommended)
- (8) The font setting in the Internet Explorer affects the font size of the help menu. If the display is too large in the default size ("Medium") of the Internet Explorer, change the font size to "Smallest" in [Fonts] from the [View] menu and restart the online help.

## **(C) General Cautions (Debugger Block)**

- (1) The cursor in the ASCII display area does not follow changes in the display address on the memory window
- (2) When the SFR names in several lines are selected in the SFR Select dialog box, the order of the selected SFR names cannot be changed. As a workaround select the lines one by one and change the SFR display order.
- (3) Up to 10,000 lines can be displayed in the Watch window. If number exceeds 10,000 an error message will be displayed.
- (4) Up to 65535 lines can be displayed in a C Source file. If the number exceeds 65535, please divide the source file.
- (5) If an application is switched for any reason while an event icon is being dragged, the icon cannot be dropped. In such a case, release the drag status using the ESC key

#### **(D) General Cautions (Simulator Block)**

- (1) The Input Timing Chart Editor window and the 0/1 Editor window can only be expanded up to a horizontal width of 1040 dots because the buffer size is limited.
- (2) If the screen in which ANI pins are displayed at the beginning is set on the input timing chart or the output timing chart, the pins set as #47 and #48 may or may not displayed depending on the size. They are correctly displayed if the screen is re-sized.
- (3) Only the representative interrupt name of interrupts having the same vectored interrupt address is displayed on the Interrupt drop down list of the SFR Event & Action setting window or Output Timing Chart window.
- (4) Do not use the data search function of the Input 170 editor and the I/O Timing Chart because its search performance is poor.
- (5) Even if a customized component is moved to the I/O panel window, it is displayed at the position before it was moved if it is subsequently reloaded by the project file or the custom menu of the I/O panel.
- (6) The interrupt name selection list of the internal interrupt button displays only the representative interrupt names of the interrupts having the same vector address.
- (7) If a scroll-bar level gauge is connected to two or more AD pins or if these pins are reconnected to a dial level gauge or vice versa, the array of level gauges change/overlap then.
- (8) The default value of a pin when a button is connected is '0' for both the active-high and the active-low models. As a workaround set Hi -> 0 and Lo -> 1 using the pull-up/pull-down function of an external part.
- (9) When using Windows 2000, if right mouse button is clicked once to fix the level gauge value of the external parts, the value is not fixed, but a pull-down menu is displayed, the value will still be set.

## **(E) Table of Operating Precautions (Debugger Block)**

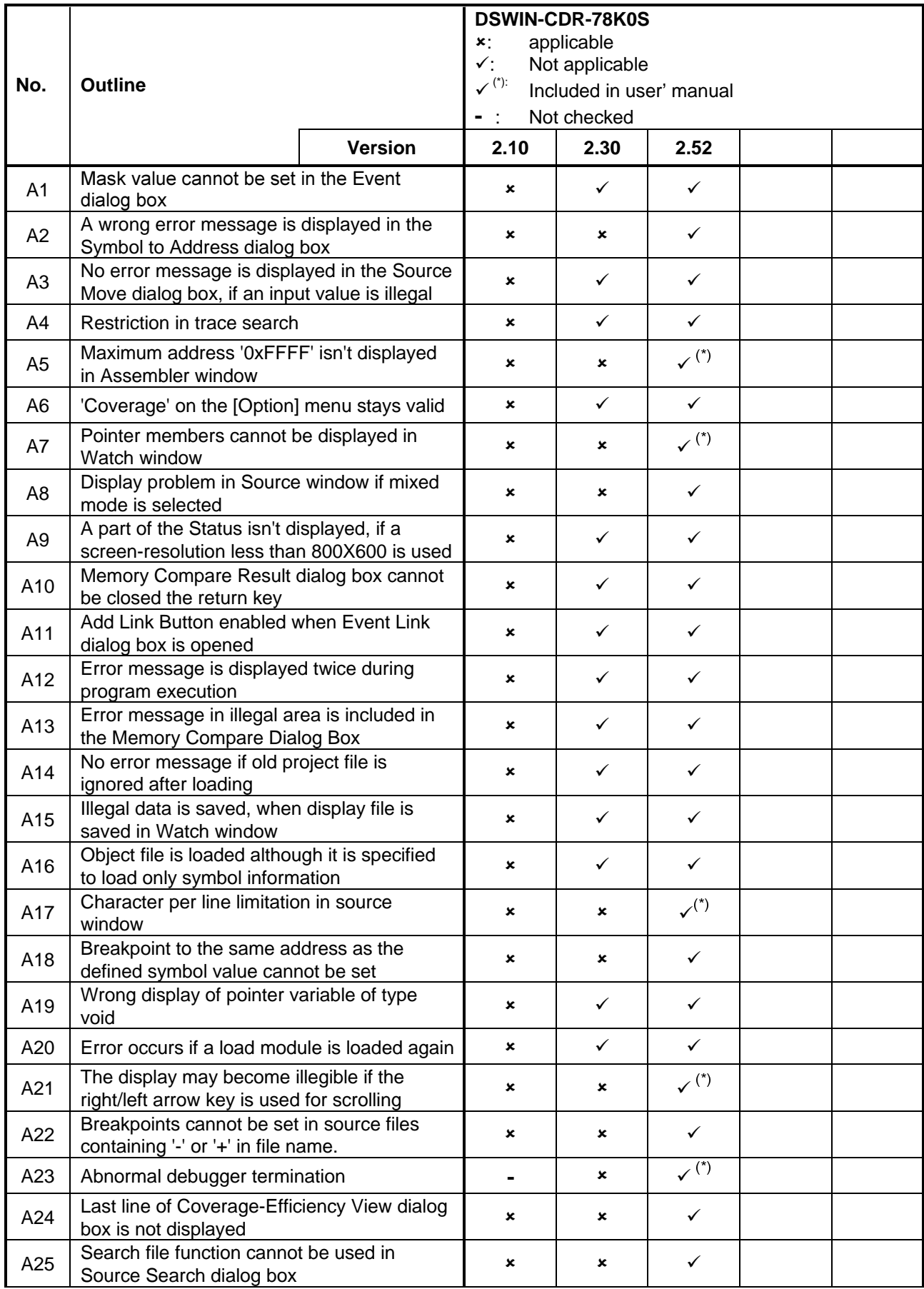

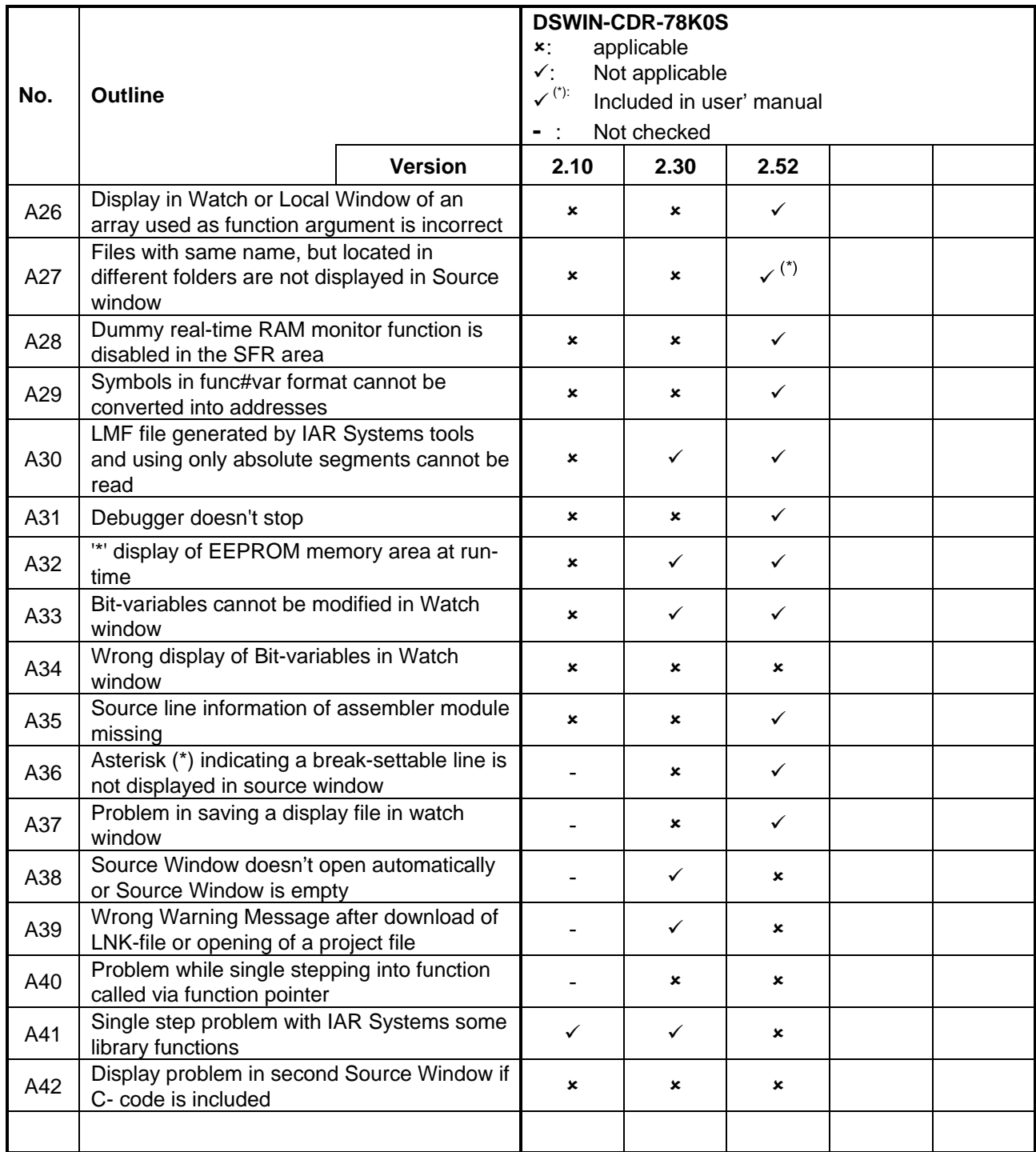

## **(F) Table of Operating Precautions (Simulator Block)**

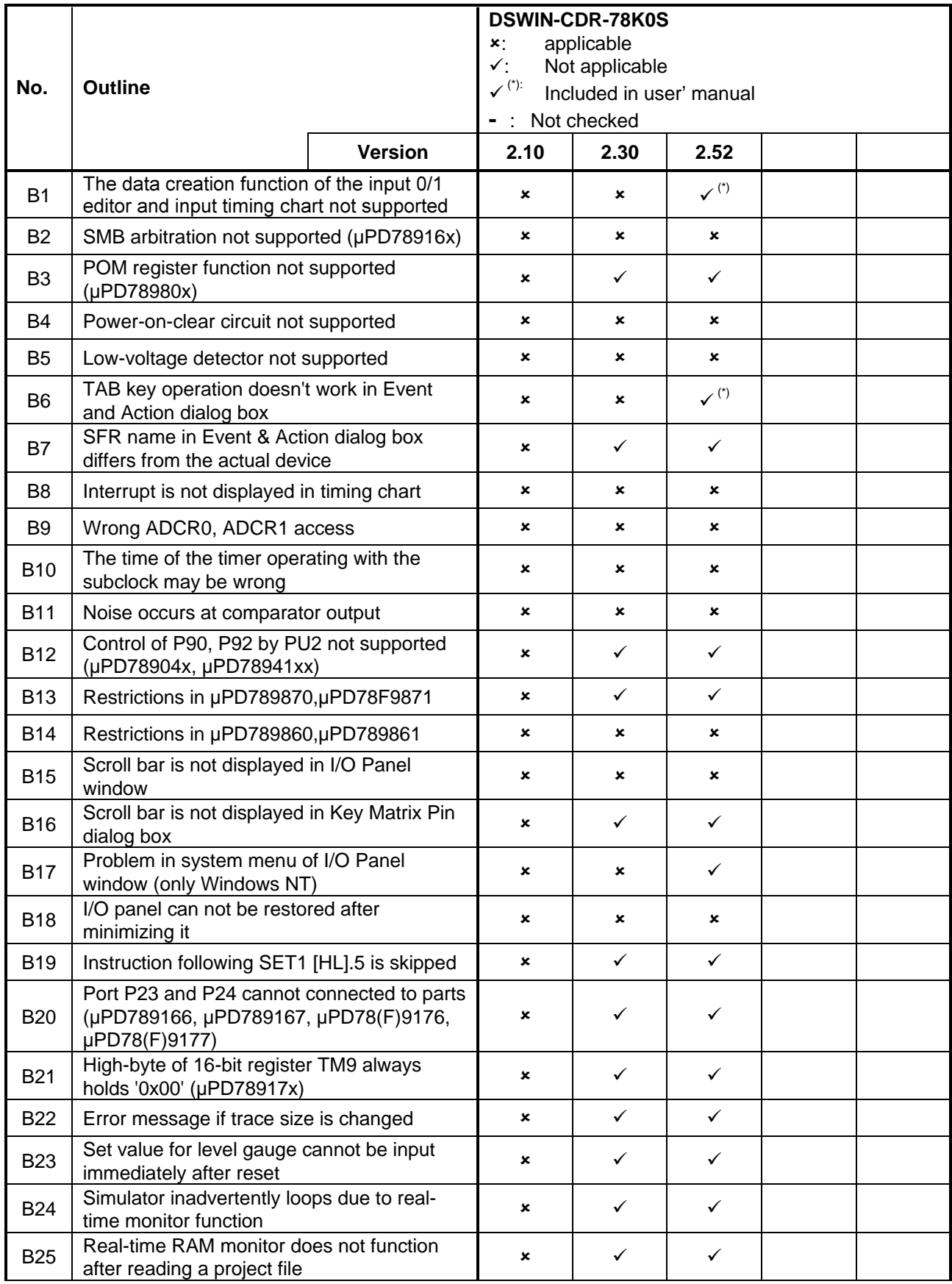

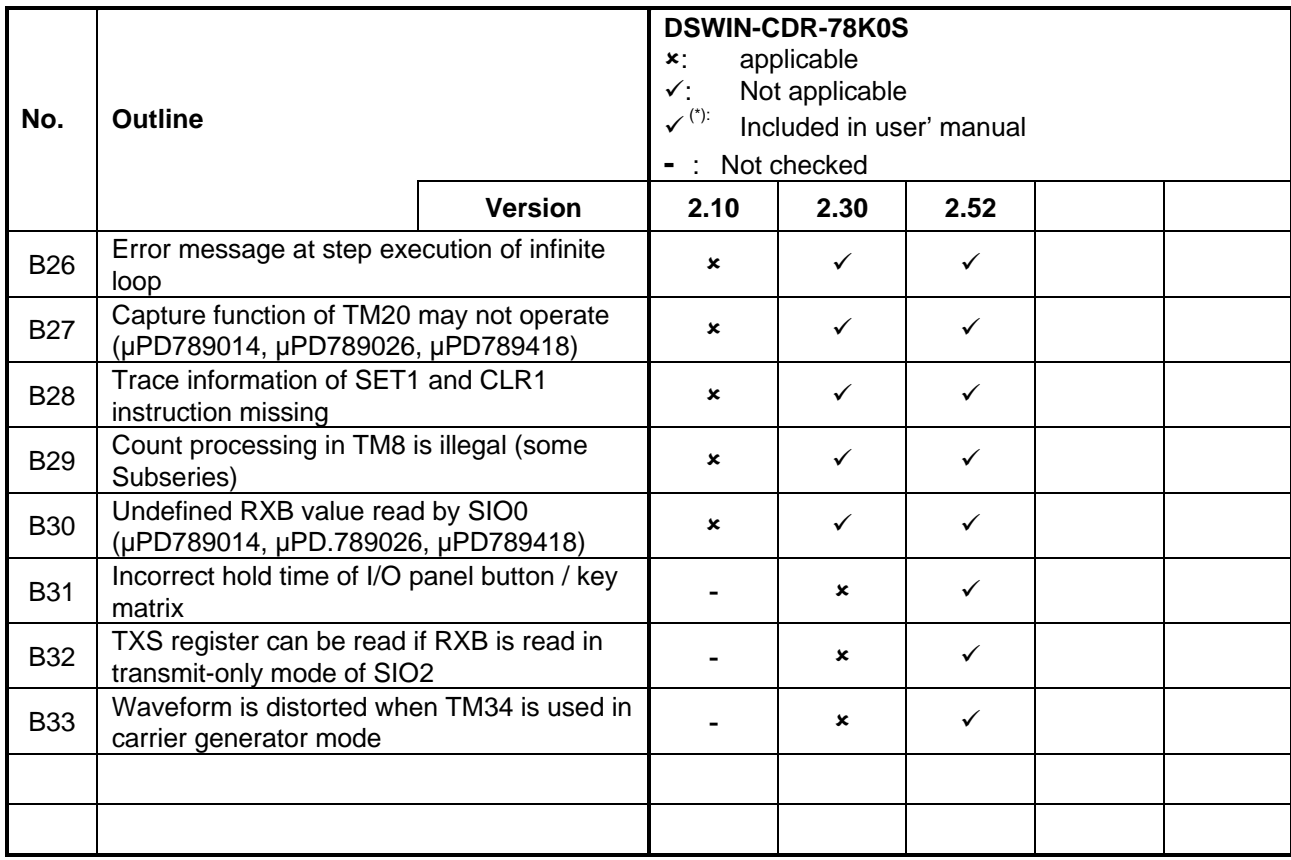

## **(G) Description of Operating Precautions (Debugger Block)**

#### **No. A1 | Mask value cannot be set in the Event dialog box**

#### **Details**

A mask value cannot be set in a specified range of the address setting area in the Event dialog box. Even if a mask value is set, however, no error or warning message is displayed. An event is set ignoring the mask.

Workaround(s) - none -

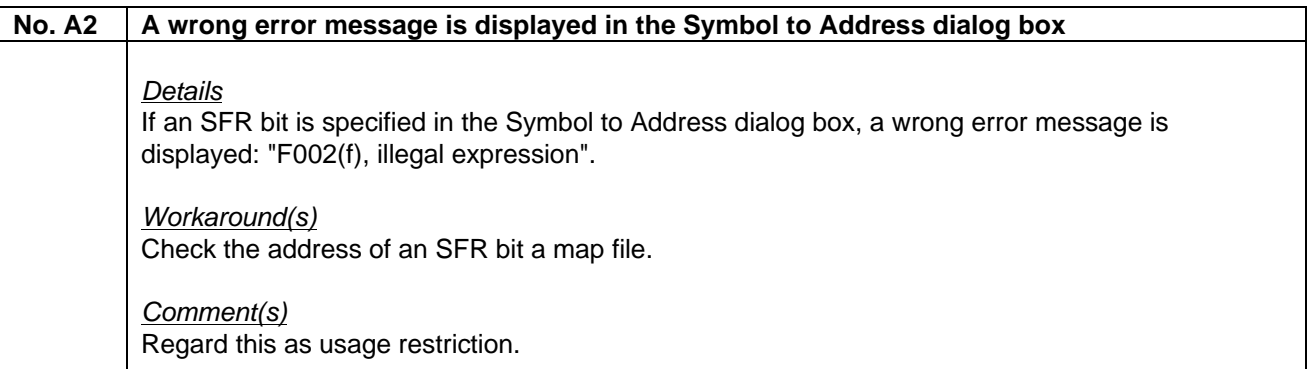

## No. A3 | No error message is displayed in the Source Move dialog box, if an input value is illegal **Details** If the numeric value of a line number in the Source Move Dialog Box is illegal or omitted, no error message is displayed and the cursor moves to the first line. In addition, even if the line number is greater than the file line number, neither an error message is displayed nor does the cursor move. Workaround(s) - none -

Customer Notification

## **No. A4 Restriction in trace search Details** If the cursor is placed after the end frame and the rest of a specified range is searched forward during a trace search, the trace result is not searched from the end frame, but an error message is displayed. Similarly, if the cursor is placed before the first frame and the rest of the specified range is searched backwards an error message is displayed: "F003(W): Already exceed search region" Workaround(s)

Place cursor within the search range.

#### No. A5 | Maximum address '0xFFFF' isn't displayed in Assembler window

**Details** 

The maximum address '0xFFFF' of the Assemble window is not displayed.

Workaround(s) - none -

Comment(s) This is no problem because '0xFFFF' is in the SFR area. Regard this as usage restriction.

## **No. A6 'Coverage' on the [Option] menu stays valid Details** ' Coverage' on the [Option] menu stays valid even during program execution. Nothing can be set even if selected. Workaround(s)

- none -

#### **No. A7 Pointer members cannot be displayed in Watch window**

#### **Details**

Even if the members of pointers such as structures and arrays are displayed and saved to the project file, the members are not displayed in the Watch window when the project file is loaded. At this time, the display radix of each member is not displayed.

Workaround(s) - none -

Comment(s) Regard this as usage restriction.

## No. A8 | Display problem in Source window if mixed mode is selected **Details** If mixed display mode is selected for the Source window at the cursor is scrolled downward a redundant scroll occurs. As a result, the displayed line numbers may not be sequential. While the end of the source file is displayed, the last part cannot be displayed unless scroll is used during mixed display. Workaround(s)

- none -

Comment(s) Regard this as usage restriction.

#### No. A9 A part of the Status isn't displayed, if a screen-resolution less than 800X600 is used

#### **Details**

A part of the Status line is not displayed, if a screen resolution less 800x600 pixels is used.

Workaround(s)

- none -

#### **No. A10 Memory Compare Result dialog box cannot be closed the return key**

#### **Details**

The Memory Compare Result dialog box cannot be closed with the return key even if the default button is 'Close'.

#### Workaround(s)

Close the dialog box using the mouse.

#### **No. A11 Add Link Button enabled when Event Link dialog box is opened**

#### Details

The Add Link button is disabled when the Trace dialog box is opened, but enabled when the Event Link dialog box is opened. But the Add Link button should be disabled, because an event link cannot be used in the Trace dialog box.

Workaround(s) - none -

#### **No. A12 Error message is displayed twice during program execution**

#### Details

If the Timer dialog boy is opened during program execution, the error message '0302(F): User program is being traced' is displayed twice.

#### Workaround(s)

Read the message as 'User program is running'.

#### **No. A13 Error message in illegal area is included in the Memory Compare Dialog Box**

#### Details

If an illegal area (guard area or area that cannot be mapped) is included in the comparison source address range or destination address range in the Memory Compare dialog box, the error message 'F201(f), Memory mapping error' is displayed. If the OK button is clicked, the Memory Compare dialog box disappears.

Workaround(s) Do not include an illegal area.

#### **No. A14** No error message if old project file is ignored after loading

#### **Details**

If a project file created with SM78K0 V2.10 or earlier is loaded, no error message is displayed am the file is ignored.

#### Workaround(s)

Create a new project file with version V2.10.

#### **No. A15 Illegal data is saved, when display file is saved in Watch window**

#### **Details**

When the display content of the Watch Window is saved to a file, the variable values that are not displayed in the window will be saved incorrectly.

#### Workaround(s)

Before saving the display file, scroll the Watch window and display all the variables in the window once.

#### **No. A16 Object file is loaded although it is specified to load only symbol information**

#### Details

The object is also loaded if an Intel-HEX file is specified and it is specified to load only symbol information in the Download dialog box.

Workaround(s)

- none -

#### Comment(s)

Regard this as usage restriction.

#### **No. A17 Character per line limitation in source window**

#### **Details**

The number of characters that can be used per line in the Source window, Assemble or watchrelated windows is up to 319 (199 in V2.11). The  $320<sup>th</sup>$  (200<sup>th</sup> in V2.11) a subsequent characters are not displayed.

Workaround(s) - none -

Comment(s) Regard this as usage restriction.

#### **No. A18 Breakpoint to the same address as the defined symbol value cannot be set**

#### **Details**

If valid EQU symbols are defined only in an assembler source file, a breakpoint to the same address as the defined symbol cannot be set.

#### Workaround(s)

Define EQU symbols in a header file so that all the assembler source files can reference them.

## Comment(s)

Regard this as usage restriction.

#### **No. A19 Wrong display of pointer variable of type void**

#### **Details**

A pointer variable value of type void cannot be displayed correctly in the Variable Window.

#### Workaround(s)

- none -

## **No. A20 Error occurs if a load module is loaded again Details** An error occurs if a load module that is read by a project file is downloaded again from the file list on the [File] menu immediately after the project is read. Workaround(s) Reading a project file downloads a load module. To read the load module again either use the [File] -> [Download] menu or read the same project file again.

#### **No. A21 The display may become illegible if the right/left arrow key is used for scrolling**

#### **Details**

When there is insufficient space in the data value display setting area (in the SFR or Register window, etc.) and the right/left arrow key is used to scroll the area, the display in the data value display/setting area may become illegible.

#### Workaround(s) Expand the size of the window before operating.

Comment(s) Regard this as usage restriction.

**No. A22 Breakpoints cannot be set in source files containing '-' or '+' in file name.** 

**Details** If a source file name includes a  $'$ -' (minus) or a '+' (plus), a break point cannot be set in the debugger.

Workaround(s) Change the file name so that it does not include a a '-' (minus) or a '+' (plus).

Comment(s) Regard this as usage restriction.

#### **No. A23** | Abnormal debugger termination

#### **Details**

If there is a script file with the same name as the load module to be downloaded and with the extension '.tcl', the script will be automatically executed immediately before the download. If the program to download the load module is written in a script, the download loops an the debugger is abnormally terminated.

#### Workaround(s)

Change the script file to one that does not have the same name as the load module file name, if the script should not automatically be executed immediately before the download. In addition, do not write the instruction to download the load module to the script file that should automatically be executed immediately before the download.

Comment(s)

Regard this as usage restriction.

#### **No. A24 Last line of Coverage-Efficiency View dialog box is not displayed**

#### **Details**

The last line is not displayed in the Coverage-Efficiency View dialog box. The last line is hidden behind the horizontal scroll bar when an item consisting of 21 characters or more is included and the total number of items exceeds 12 in the survey list.

Workaround(s) Add one ore more dummy items at the end of the list.

Comment(s) Regard this as usage restriction.

#### **No. A25 Search file function cannot be used in Source Search dialog box**

**Details** 

The search function cannot be used in the Source Search dialog box.

Workaround(s) - none -

Comment(s) Regard this as usage restriction.

#### **No. A26 Display in Watch or Local Window of an array used as function argument is incorrect**

#### **Details**

When an attempt is made to reference the contents of an array from the Watch or Local Window when an array is declared as function argument, the displayed memory location is incorrect.

Workaround(s)

When referencing an array variable as a function argument, do not declare the array as the argument. Instead declare a pointer and make a pointer access.

#### Comment(s)

Regard this as usage restriction.

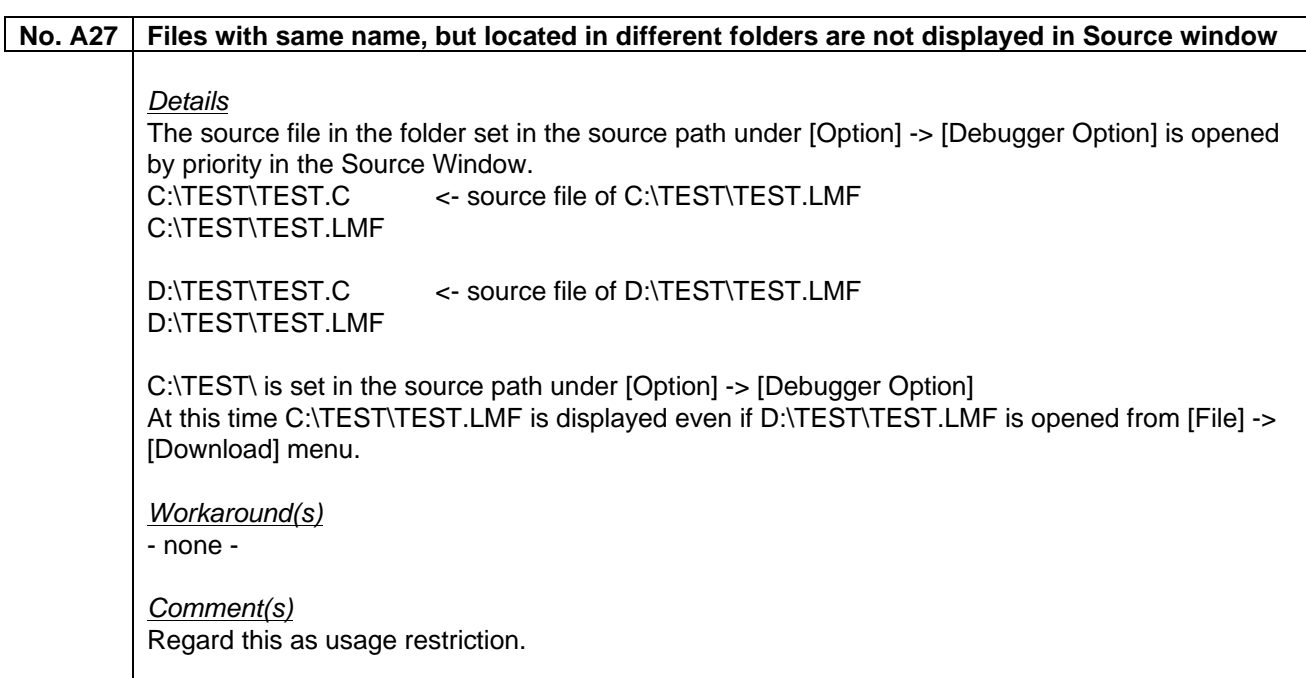

#### **No. A28 Dummy real-time RAM monitor function is disabled in the SFR area**

**Details** 

Dummy real-time RAM monitor function is disabled in the SFR area.

Workaround(s) - none -

Comment(s) Regard this as usage restriction.

#### **No. A29 Symbols in func#var format cannot be converted into addresses**

#### **Details**

Symbols in func#var (func: function name, var: variable name) format cannot be converted into addresses.

#### Workaround(s)

Convert the variable. When there is a variable with the same name as a static variable in a function, convert the variable when the program counter exists in that function.

#### Comment(s)

Regard this as usage restriction.

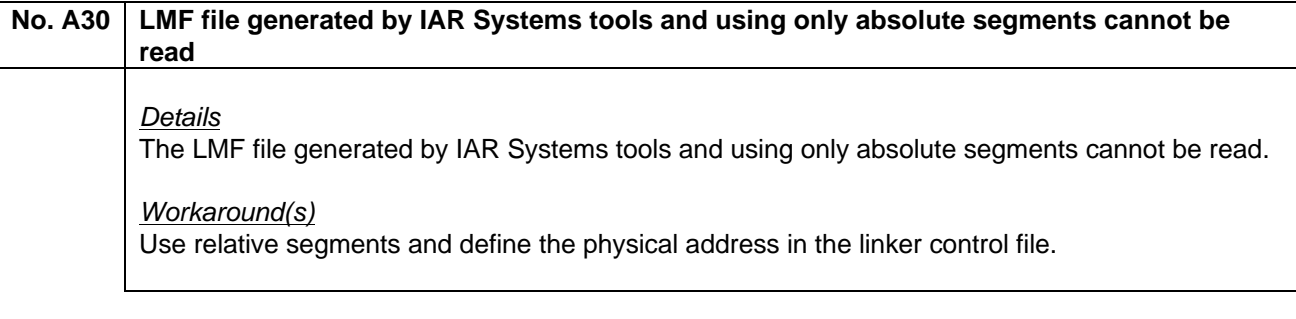

#### **No. A31 Debugger doesn't stop**

#### **Details**

When [Run] ->[Slowmotion] is selected while Go & Go is under execution, the program does not stop even if [Run] -> [Stop] is selected or the stop button is clicked.

Workaround(s)

- none -

Comment(s) Regard this as usage restriction.

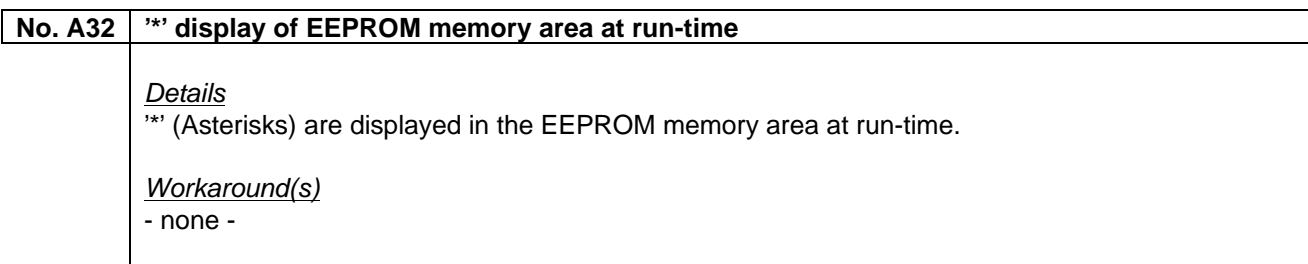

## **No. A33 Bit-variables cannot be modified in Watch window**  Details Bit-variables located in the address area 0xFEFC to 0xFEFF can't be modified in the Watch window. Workaround(s) Modify the bit-variables in the Memory window.

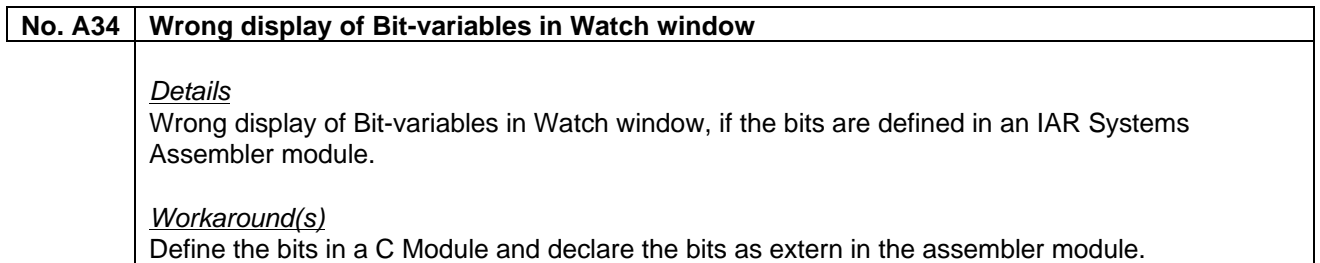

#### **No. A35** Source line information of assembler module missing

#### **Details**

If two assembler modules are existing in one IAR assembler source file, some parts of the source line information for the second module is missing. Single step through the second module is possible, but a break point cannot be set (no \* in the source lines).

#### Workaround(s)

Define only one assembler module in a source file.

#### Comment(s)

Regard this as usage restriction.

#### **No. A36 Asterisk (\*) indicating a break-settable line is not displayed in Source window**

#### **Details**

An asterisk (\*) indicating a break-settable line is not displayed in the Source window when only a macro (instruction) reference line is described in an include file and the line number is the same as the instruction start line in the file to be included.

Workaround(s)

- none -

## **No. A37 Problem in saving a display file in watch window**  Details If data is added to the Watch Window by specifying the address, the data cannot be saved correctly even if the display file saving command is executed.

Workaround(s) - none –

#### **No. A38**  $\mid$  Source Window doesn't open automatically or Source Window is empty

#### **Details**

The source window doesn't open automatically after a download of an LNK file or the source window is empty after the opening of a project file although the debugger option setting of the compiler and linker is correct.

#### Workaround(s)

Modify the Begin- and End- Label of the Startup Module in the Debugger Option Window [menu Options-> Debugger Option ]. This setting is stored in the project file, so that this modification must be done only once.

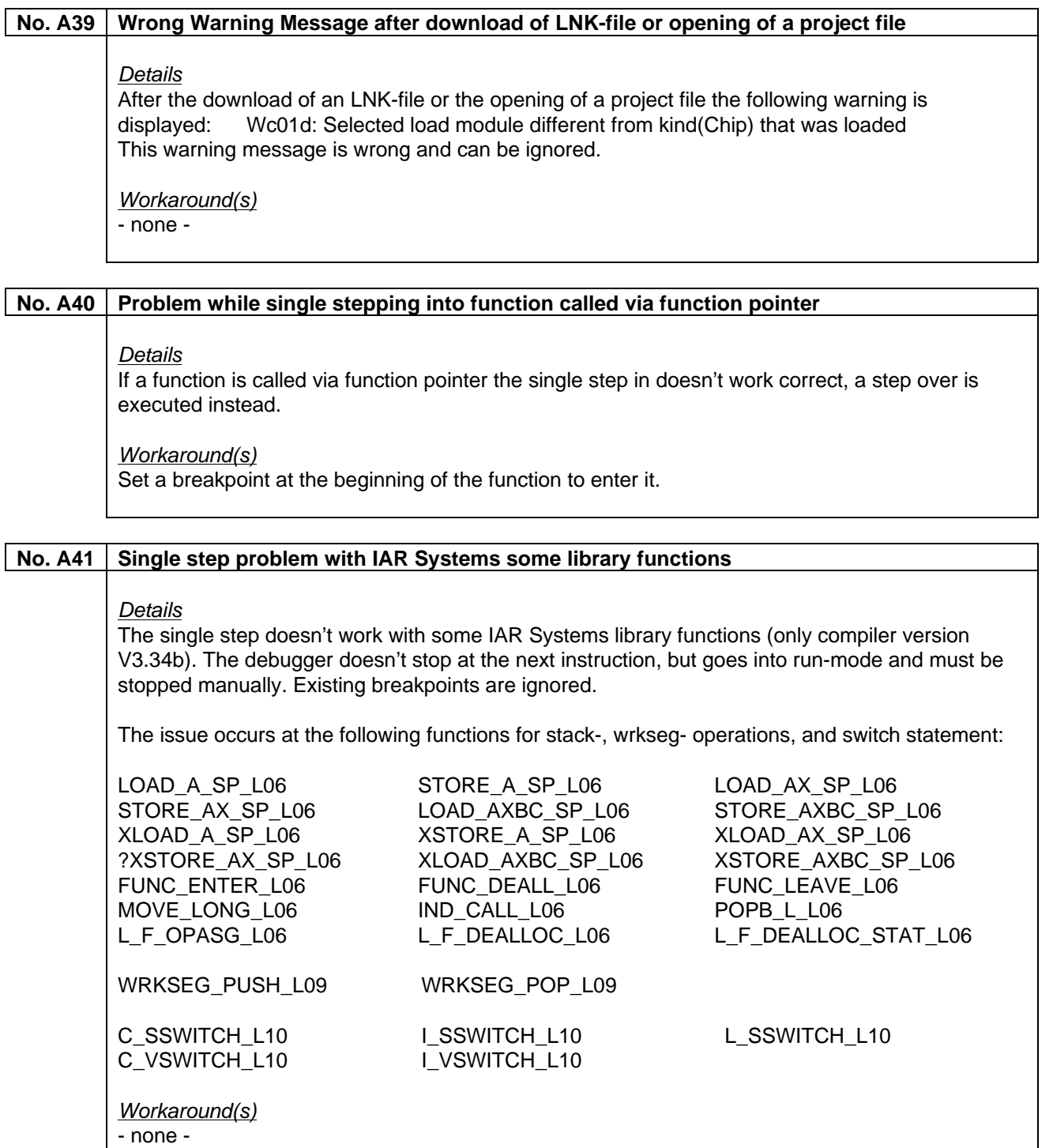

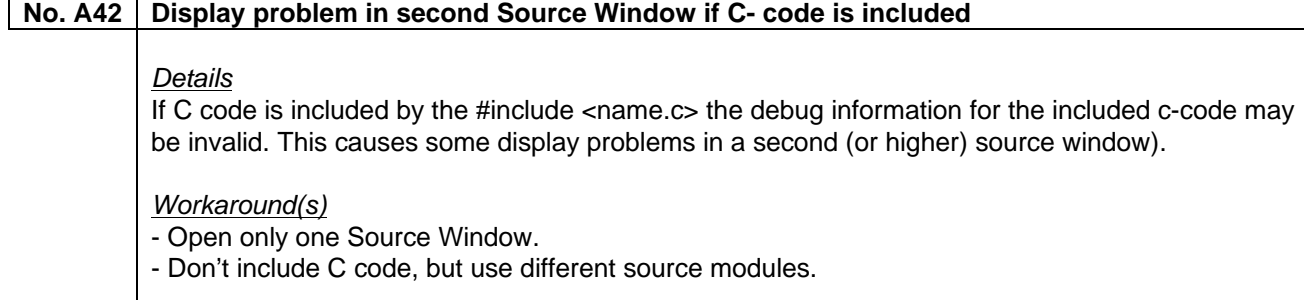

## **(H) Description of Operating Precautions (Simulator Block)**

#### No. B1 **The data creation function of the input 0/1 editor and input timing chart not supported**

**Details** 

The data creation function of the input 0/1 editor and input timing chart is not supported.

Workaround(s) - none -

Comment(s) Regard this as usage restriction.

## No. B2 SMB arbitration not supported (µPD78916x)

**Details** The SMB arbitration function is not supported (affected product: µPD78916x).

Workaround(s) - none -

Comment(s) Regard this as usage restriction.

## No. B3 **POM** register function not supported (µPD78980x) Details The POM register function is not supported (affected product: µPD78980x). Workaround(s) - none -

#### **No. B4 Power-on-clear circuit not supported**

**Details** The power-on-clear circuit is not supported.

Workaround(s)

- none -

Comment(s) Regard this as usage restriction.

#### **No. B5 Low-voltage detector not supported**

**Details** 

The low-voltage detector is not supported.

Workaround(s) - none -

Comment(s) Regard this as usage restriction.

## **No. B6 TAB key operation doesn't work in Event and Action dialog box**  Details The function to jump to the next input field by pressing TAB key cannot be used in the Event and Action dialog box. Workaround(s) - none - Comment(s) Regard this as usage restriction.

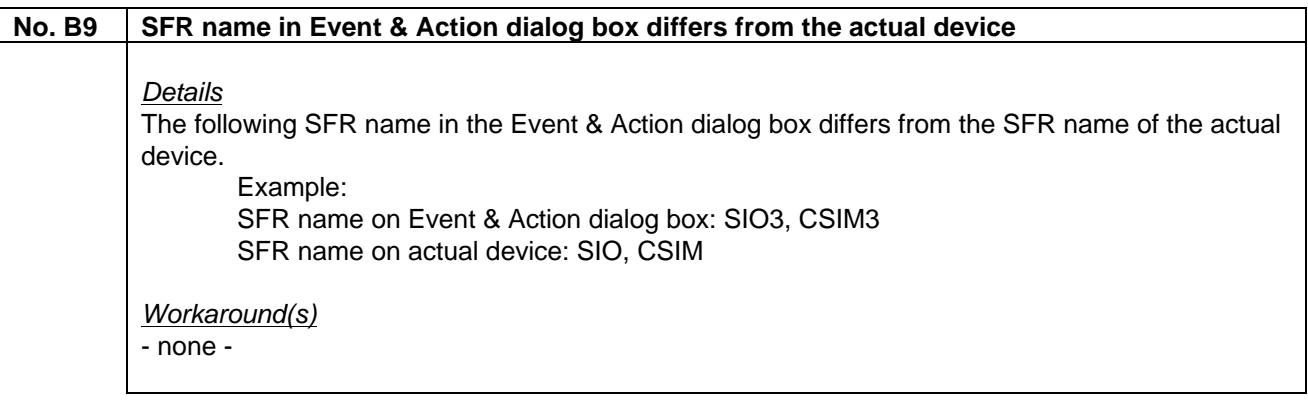

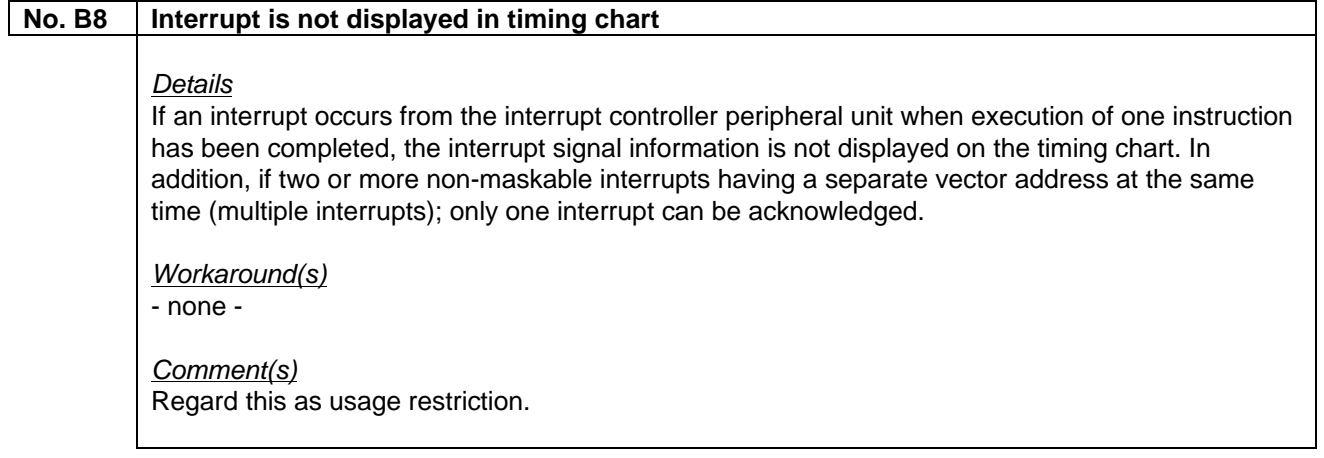

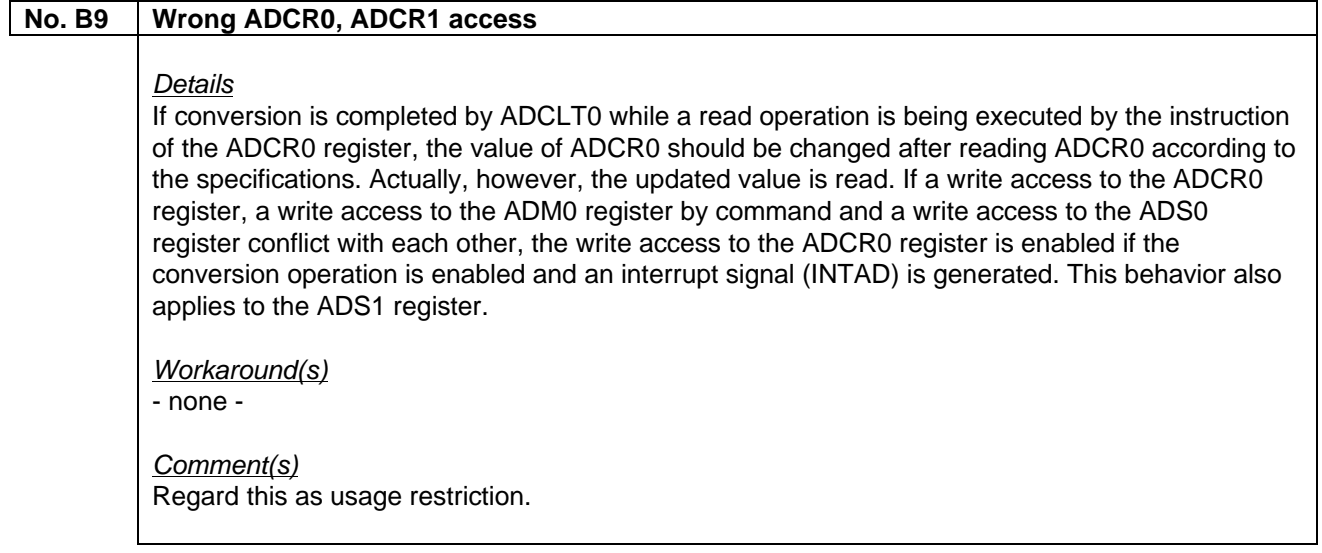

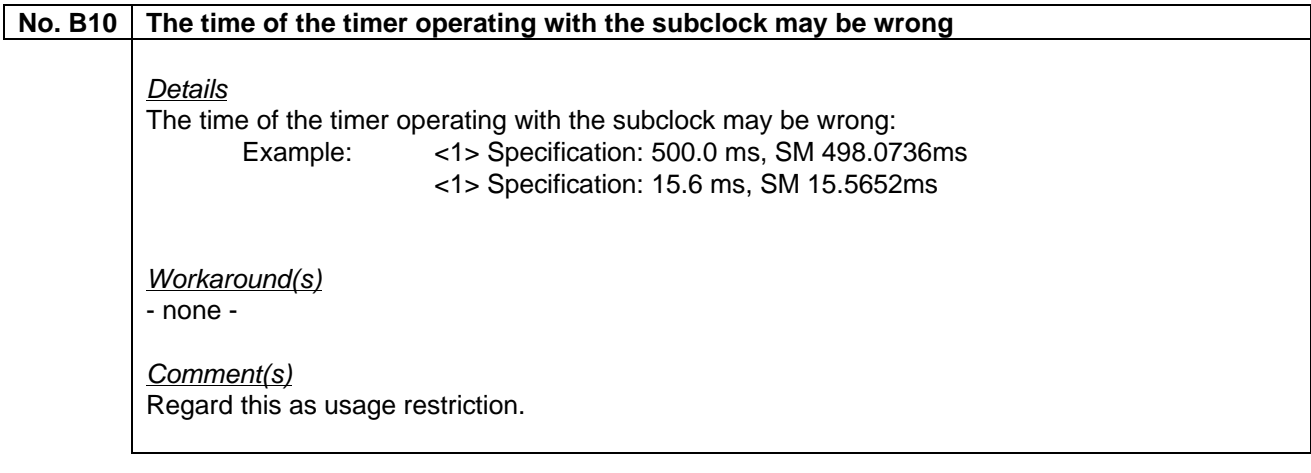

#### **No. B11 Noise occurs at comparator output**

#### **Details**

Noise may occur in the comparator output when CMPREF < CMPIN. In addition the interrupt output signal is not synchronized with the comparator output.

Workaround(s) - none -

Comment(s) Regard this as usage restriction.

#### **No. B12 Control of P90, P92 by PU2 not supported (µPD78904x, µPD78941xx)**

#### **Details**

The control of port P90 and port P92 by register PU2 is not supported. (affected products: µPD78904x, µPD78941xx)

Workaround(s)

- none -

Comment(s) Regard this as usage restriction.

## **No. B13 Restrictions in µPD789870,µPD78F9871 Details**

The following restrictions exist in uPD789870, uPD789871: The value of TM50 cannot be read The corresponding interrupt names are as follows: INTTM50 -> INTTM90 INTTM51 -> INTTM91 INTTM52 -> INTTM92 The corresponding SFR names are as follows: TMC50 -> TMC90 TM50 -> Cannot be read CP50 -> CP90 CP51 -> CP91 Workaround(s)

- none -

## **No. B14 Restrictions in µPD789860,µPD789861 Details**

The following restrictions exist in µPD789870, µPD789871: 'TO4' that is missing in the Output Timing Chart is displayed instead as the alternate function pin of 'TMO'. If INTWDT (non-maskable) and INTKR1 occur at the same time, one of them may be ignored.

Workaround(s)

- none -

#### **No. B15 Scroll bar is not displayed in I/O Panel window**

#### **Details**

The scroll bar is not displayed in I/O Panel window, if a component is moved to the edge of the I/O panel in the layout mode or if a customized component for the I/O panel is too big to be displayed.

Workaround(s)

The scroll bar is displayed by re-sizing the I/O Panel window.

Comment(s) Regard this as usage restriction.

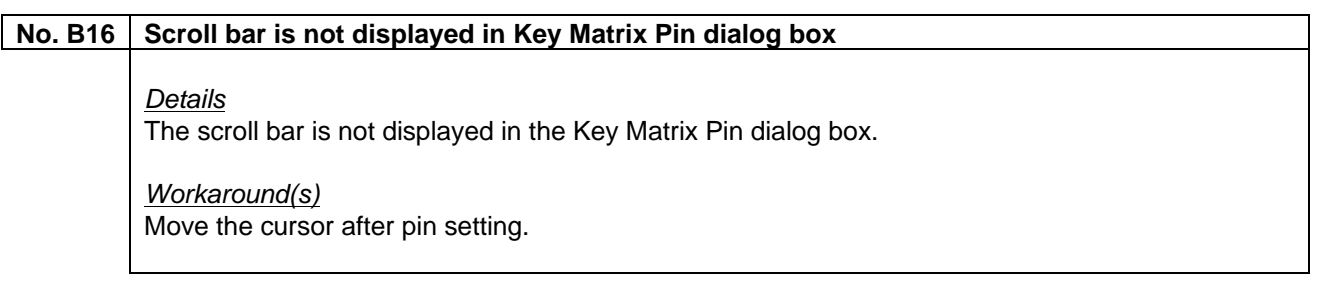

#### **No. B17 Problem in system menu of I/O Panel window (only Windows NT)**

#### **Details**

If the simulator is executed in Windows NT, the menu cannot be deleted or recovered using 'Display Menu' on the system menu of the I/O Panel window.

Workaround(s)

- none -

Comment(s) Regard this as usage restriction.

#### **No. B18 I/O panel can not be restored after minimizing it**

#### **Details**

If the I/O Panel window is minimized in layout mode, it is not restored to its original size even if the icon on the taskbar is clicked.

#### Workaround(s)

Right-click the icon and select 'Restore' from the system menu.

Comment(s) Regard this as usage restriction.

#### **No. B19 Instruction following SET1 [HL].5 is skipped**

#### **Details**

The instruction following the 'SET1 [HL].5' instruction will be skipped. When the 2-byte instruction 'SET1 [HL].5' is executed, the program counter is incremented by 3.

#### Workaround(s)

Insert a NOP instruction immediately after the SET1 instruction.

#### **No. B20 Port P23 and P24 cannot connected to parts (µPD789166,µPD789167, µPD78(F)9176, µPD78(F)9177)**

#### **Details**

In the µPD789166, µPD789167, µPD789176, µPD789177, µPD78F9176, µPD78F9177 Subseries, pins P23 and P24 cannot be connected to the external parts. In addition, these pins are not displayed in the pin list of the Output Timing Chart and Pin Set dialog box under the Input 0/1 Editor. Even is these pins output is 1 in output mode, the return-value is still 0.

#### Workaround(s)

There is no workaround, but the restriction does not occur in the Y devices of the above Subseries.

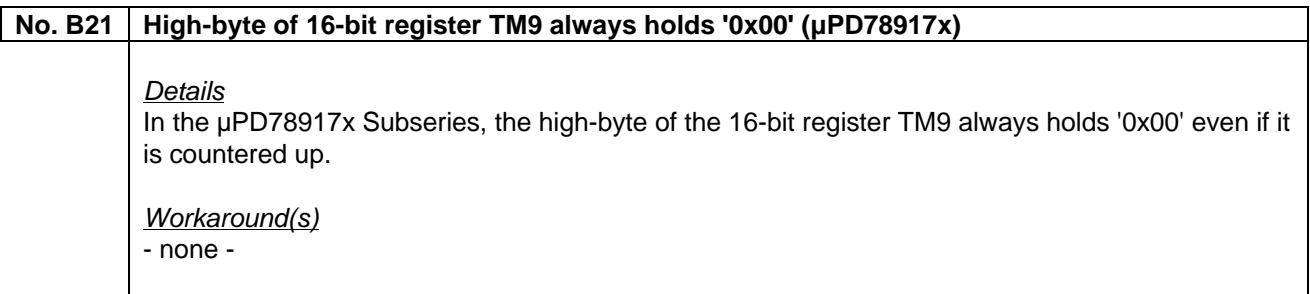

#### **No. B22 Error message if trace size is changed**

#### **Details**

When the trace size is changed to 3MB or more (varies depending on the PC resources) in the Extended Option dialog box, the error message 'e000(f): Illegal argument' is displayed and trace is turned OFF.

#### Workaround(s)

Increase the virtual memory size of the PC.

#### **No. B23** Set value for level gauge cannot be input immediately after reset

#### **Details**

Even is a set value for the level gauge of the I/O Panel is input immediately after CPU reset, the value is not correctly reflected in the conversion result.

#### Workaround(s)

Set the value for the level gauge after executing one or more instructions following CPU reset

## **No. B24 Simulator inadvertently loops due to real-time monitor function Details** When a program is executed for a certain time period while the Memory Window or Watch window is open, the program may inadvertently loop or an illegal break may occur. In the case of program loop, even the program is stopped used a forced break, the message 'User program is running' may be displayed when the program is next executed. Workaround(s) - none -

#### **No. B25 Real-time RAM monitor does not function after reading a project file**

#### **Details**

The real-time RAM monitor does not function after reading a project file even if the Memory window is displayed.

Workaround(s) - none -

## **No. B26 Error message at step execution of infinite loop Details** The error message 'e000(F): Illegal argument' will be displayed when a step execution is performed on one line in a '**for'** or '**while'** statement. In addition the error message '7801(/f): Cancelled step wait' will also be displayed, but this is just processing when step execution is not terminated after a certain time, so this not problem but only a follow-up message. Workaround(s) - none -

#### **No. B27 Capture function of TM20 may not operate (µPD789014, µPD789026, µPD789418)**

#### Details

In µPD789014, µPD789026 and µPD789418 Subseries, the capture function of the 16-bit timer TM20 may not operate.

Workaround(s) - none -

## **No. B28 Trace information of SET1 and CLR1 instruction missing Details** A memory write of the SET1 and CLR1 instructions is traced in the Trace window, but a memory read is not. Workaround(s) - none - **No. B29 Count processing in TM8 is illegal (some Subseries)**

#### **Details**

In the µPD789046, µPD789136, µPD789178, µPD789218, µPD789842, µPD789835, µPD789076, µPD789803, µPD789872 and µPD789088 the timer count processing may be illegal, if read access to the TM register of TM8 is performed too often.

Workaround(s) - none -

#### **No. B30** Undefined RXB value read by SIO0 (µPD789014, µPD.789026, µPD789418)

**Details** In µPD789014, µPD.789026 and µPD789418 Subseries, an undefined RXB value is read be SIO0.

Workaround(s) - none -

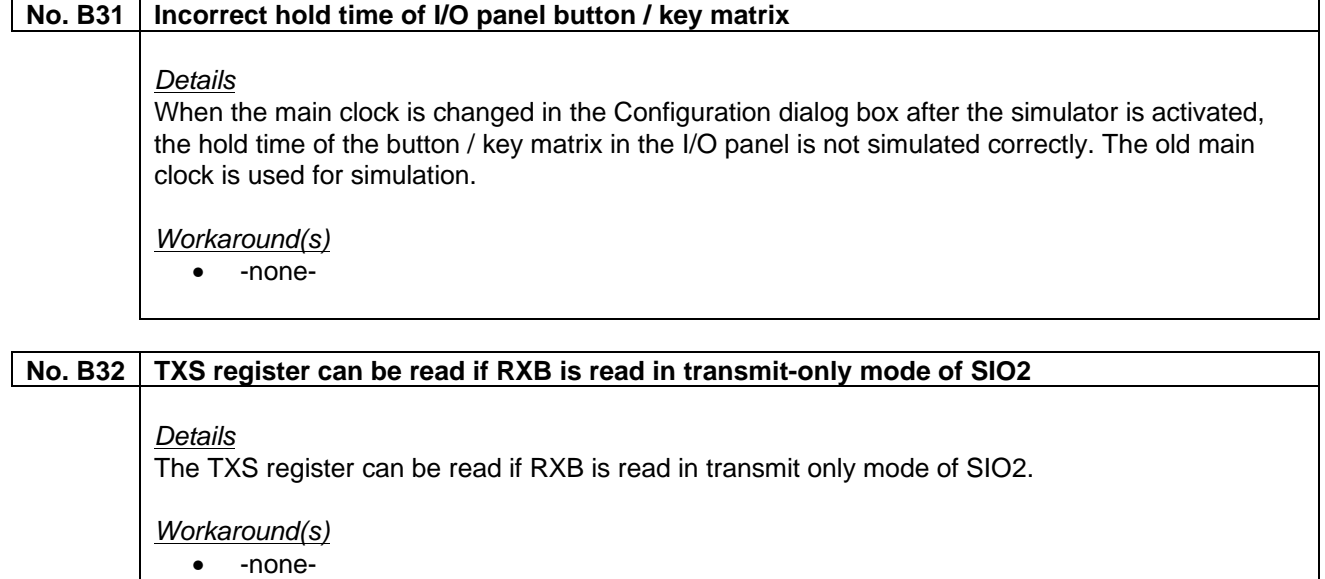

## **No. B33 Waveform is distorted when TM34 is used in carrier generator mode Details** When TM34 is used in carrier generator mode, a waveform may be distorted depending on the setting value of the operating clock. Workaround(s)

• -none-

## **(I) List of Devices Supported by DSWIN-CDR-78K0S**

The System Simulator for 78K0S devices does not support all device subseries. The support status of each subseries is shown below.

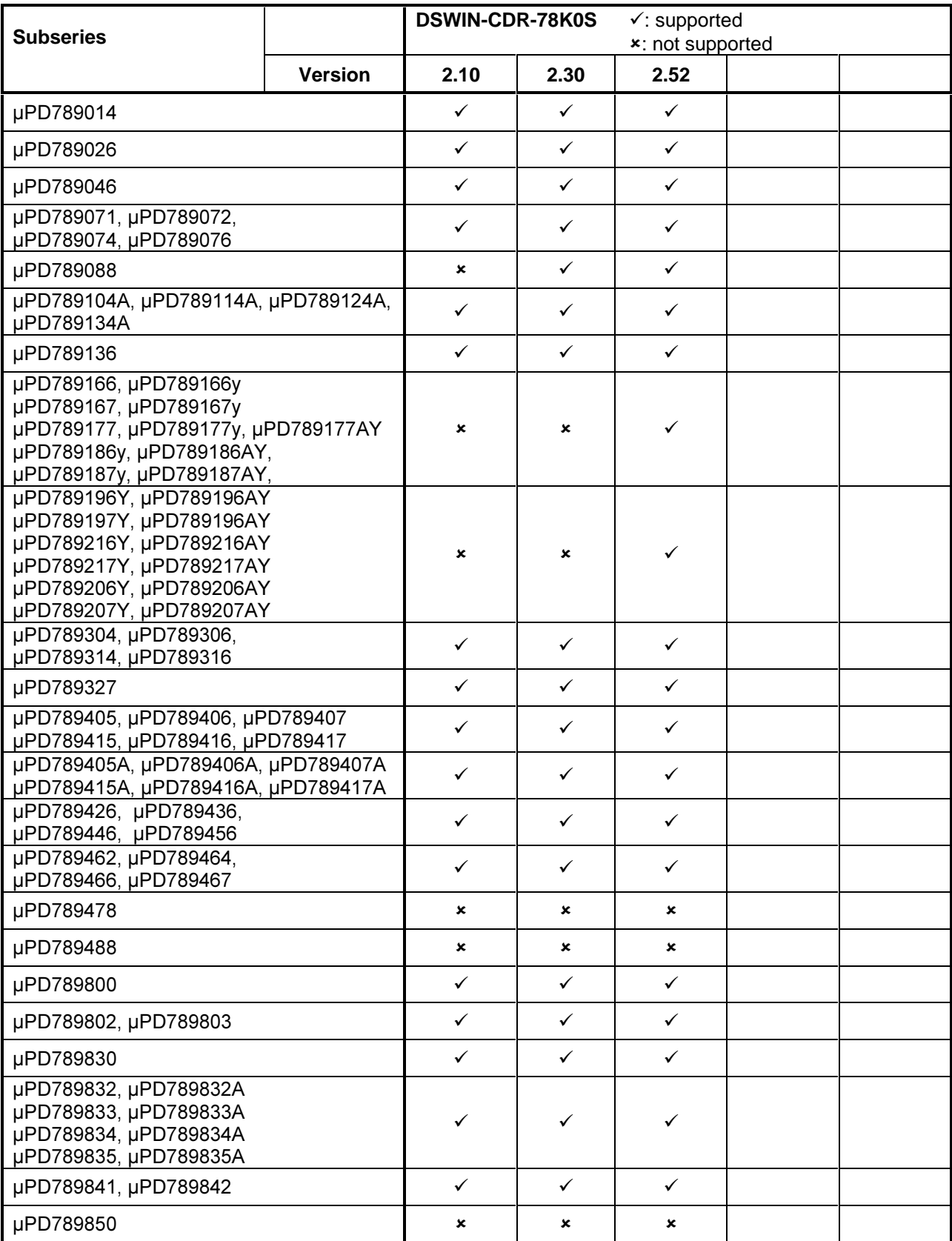

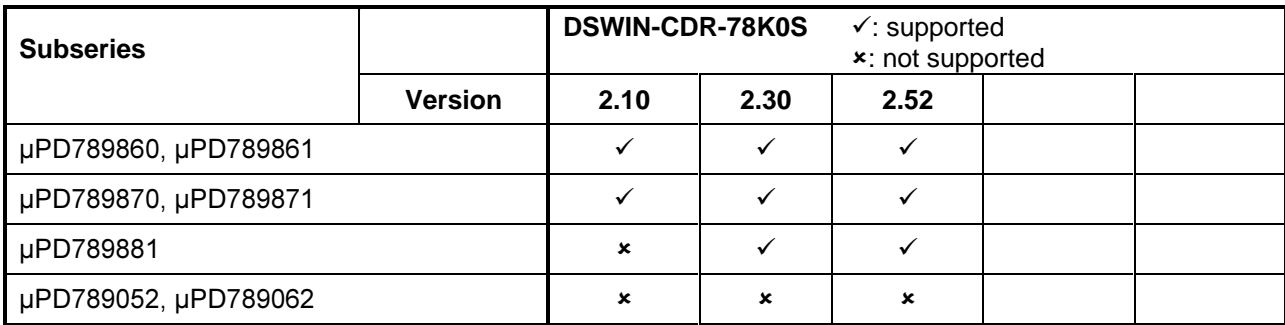

## **(J) Valid Specification**

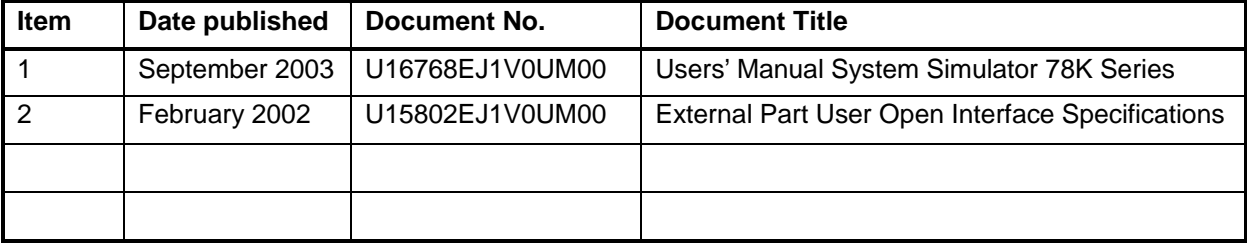

## **(K) Revision History**

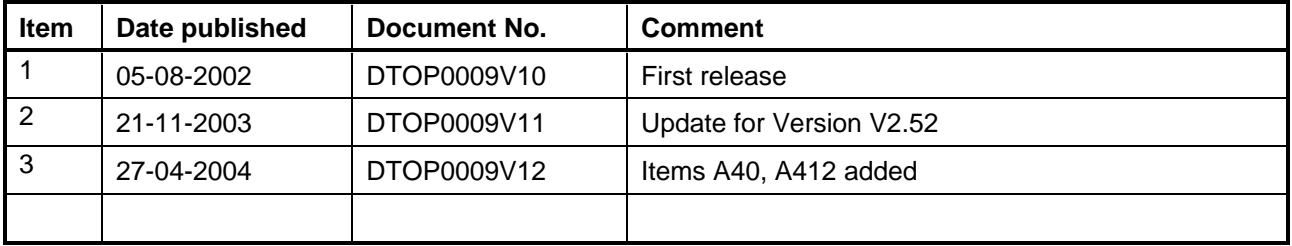